# **Viewing Activities of Daily Living (ADL) Documentation Where Can Physician View ADL Documentation**

#### **Overview**

Activities of Daily Living documentation can be found in several places within Web Acute / Web ED.

- Option 1 Through the **new** Activities of Daily Living Widget
- Option 2 Through the "ADL Activity Elimination CARE4 Flowsheet"

### **Option 1 – Through the new Activities of Daily Living Widget**

Click the Gear Icon to add the Activities of Daily Living Widget

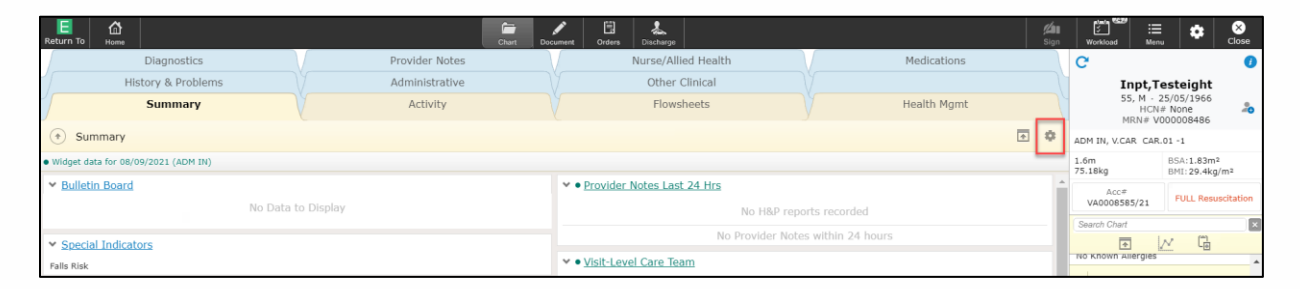

In the **Summary** tab, click the column that you want to add the widget, then search for **"Activities of Daily Living"**. Choose the SECOND OPTION. Then click **Save**

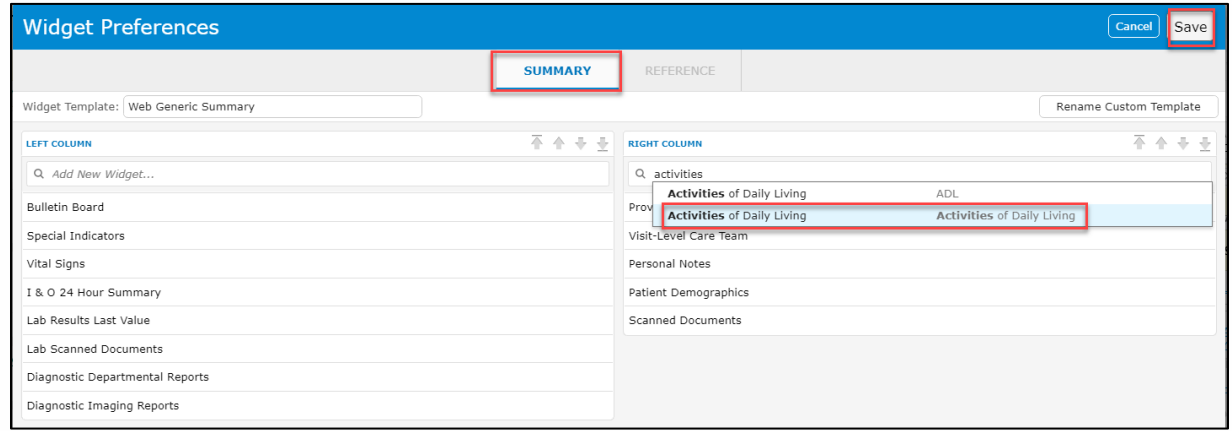

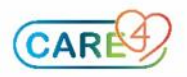

## Any ADL Documentation can be found here:

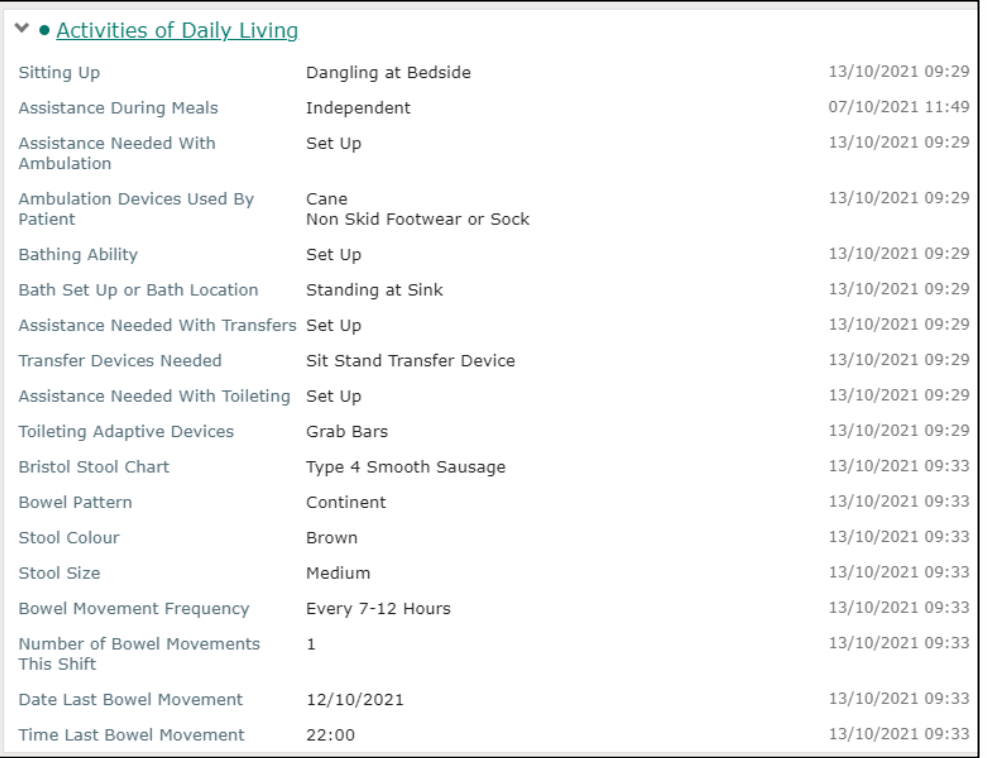

## **Option 2 – Through the "ADL Activity Elimination CARE4 Flowsheet"**

Click the **Flowsheet** tab, then click the **ADL Activity Elimination CARE4** flowsheet.

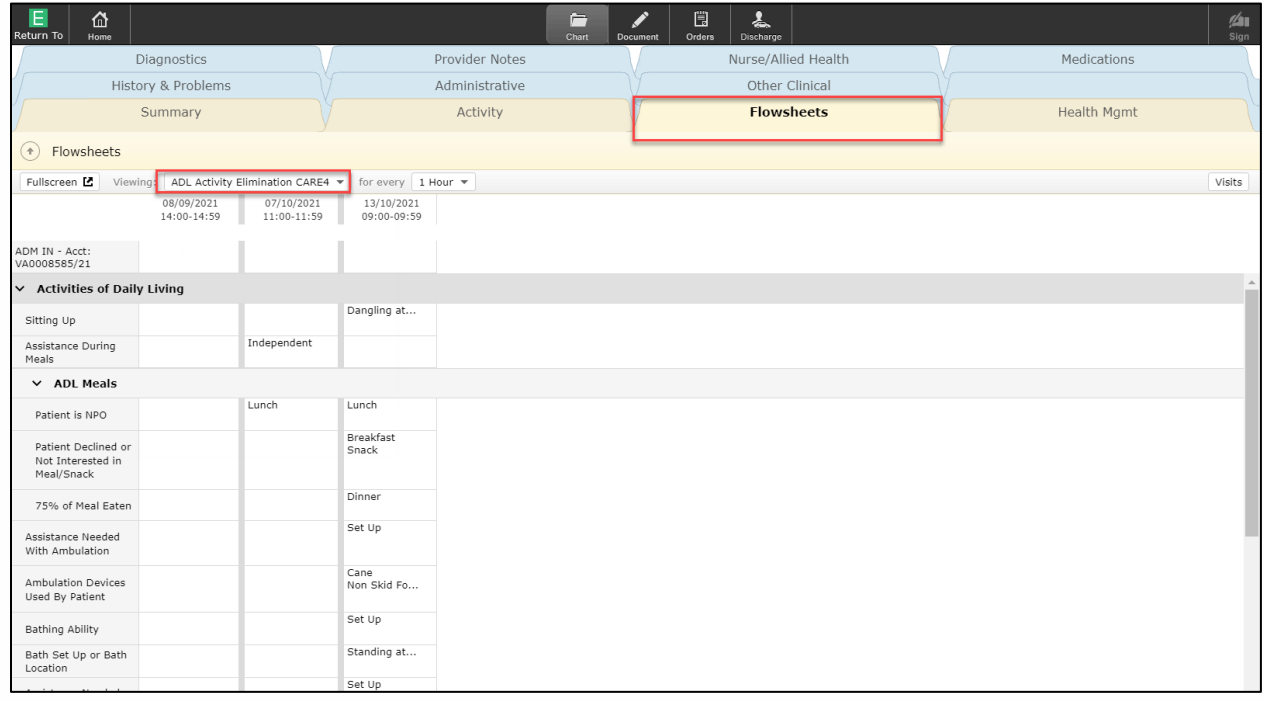

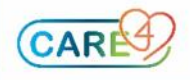

P